# БАЗЫ ДАННЫХ ACCESS 2007

Тема 1. Работа с таблицами

#### Базы данных Access (Microsoft Office)

**Расширение: \*.accdb** (раньше  $-$  \*.mdb), все в одном файле

#### Состав:

- таблицы
- формы диалоговые окна для ввода и редактирования данных
- запросы обращения к базе данных для выбора нужной информации или изменения базы
- отчеты документы для вывода на печать
- макросы средства автоматизации работы
- модули дополнительные процедура на языке **Visual Basic**

#### **<sup>3</sup> Начало работы**

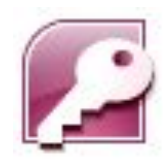

#### **Пуск – Программы – Microsoft Office – Microsoft Access 2007**

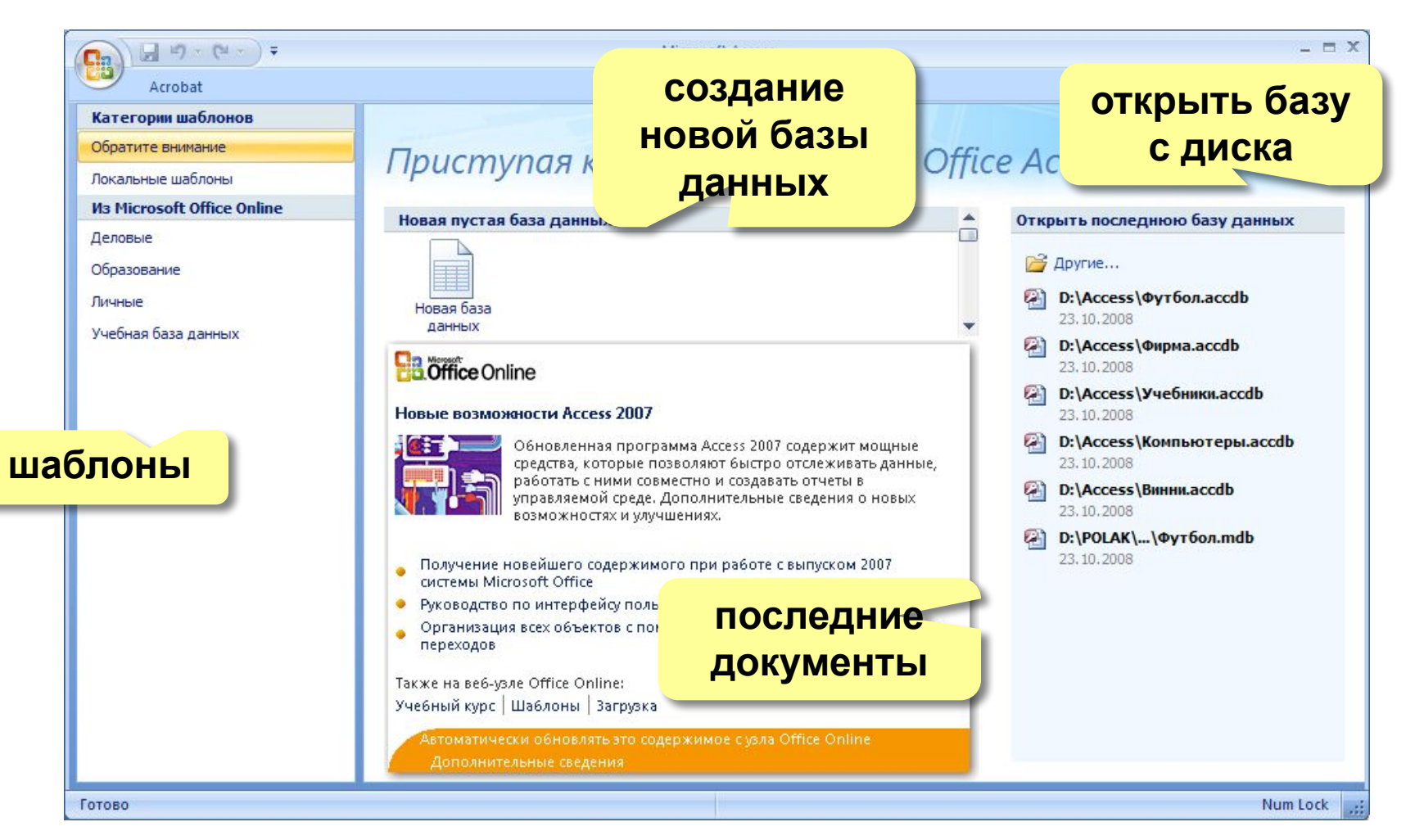

#### Объекты базы данных

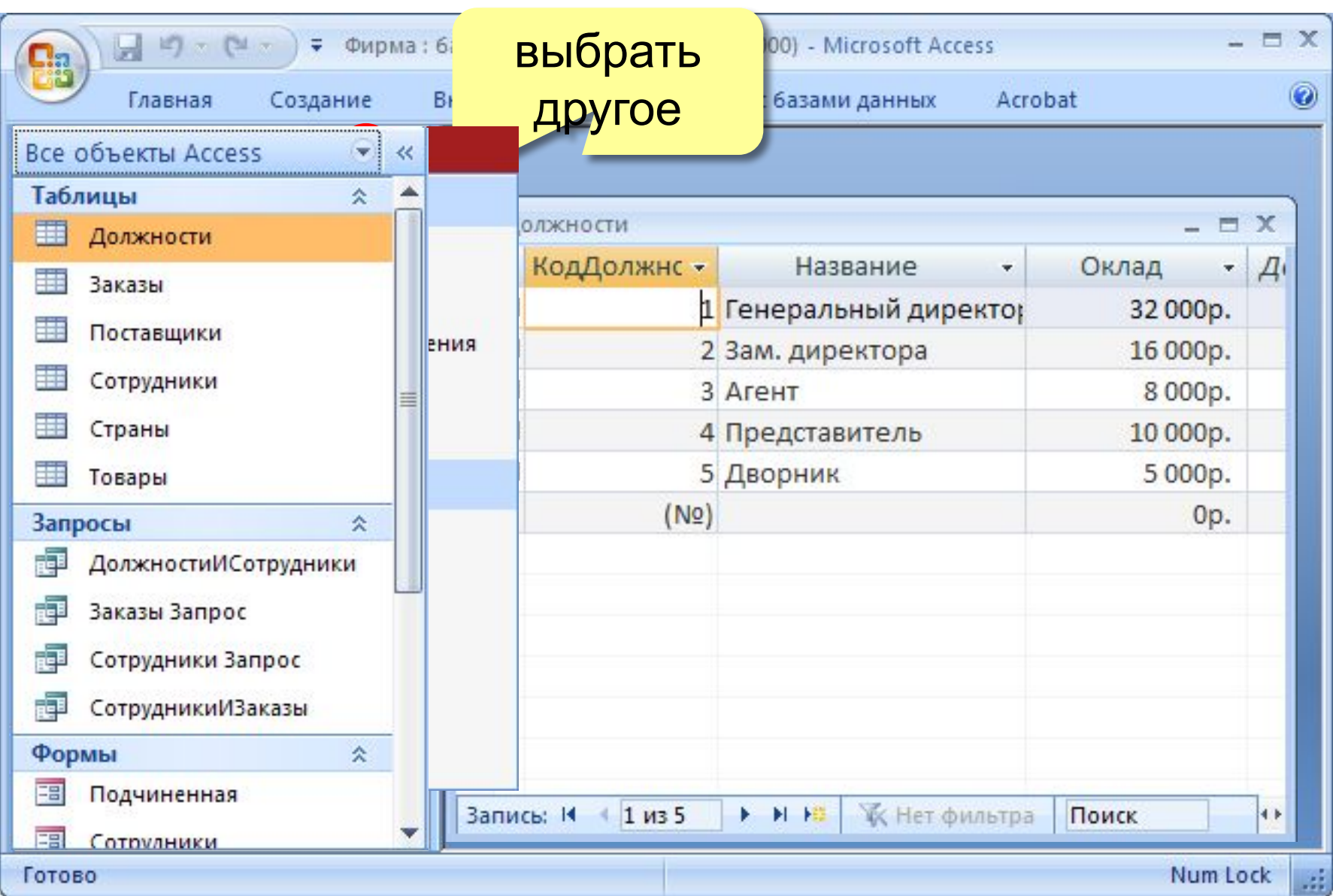

#### **<sup>5</sup> Схема данных**

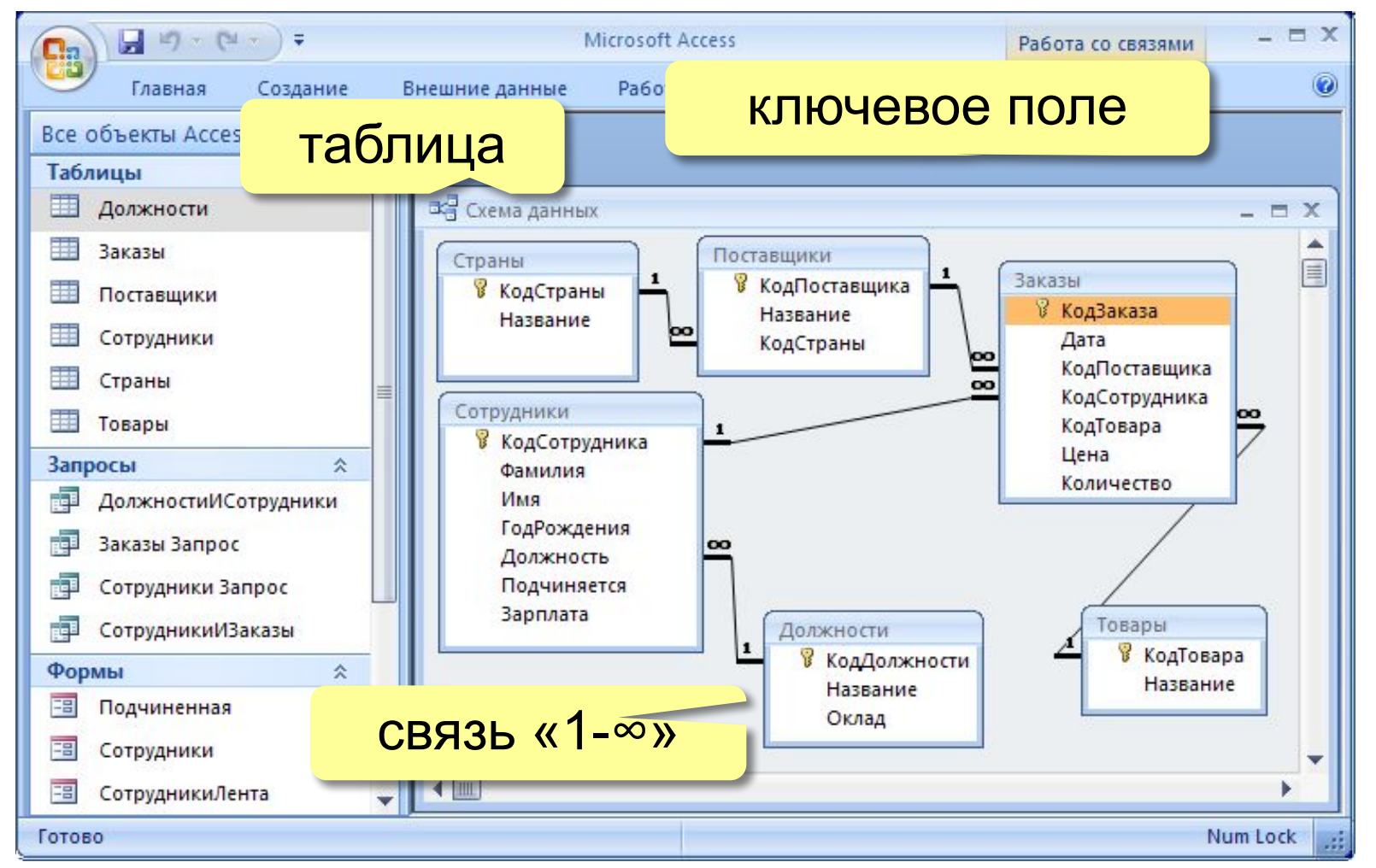

#### **Удалить связь**: ЛКМ + Delete.

**Создать связь**: перетащить нужное поле на соответствующее поле второй таблицы.

# Работа с таблицами

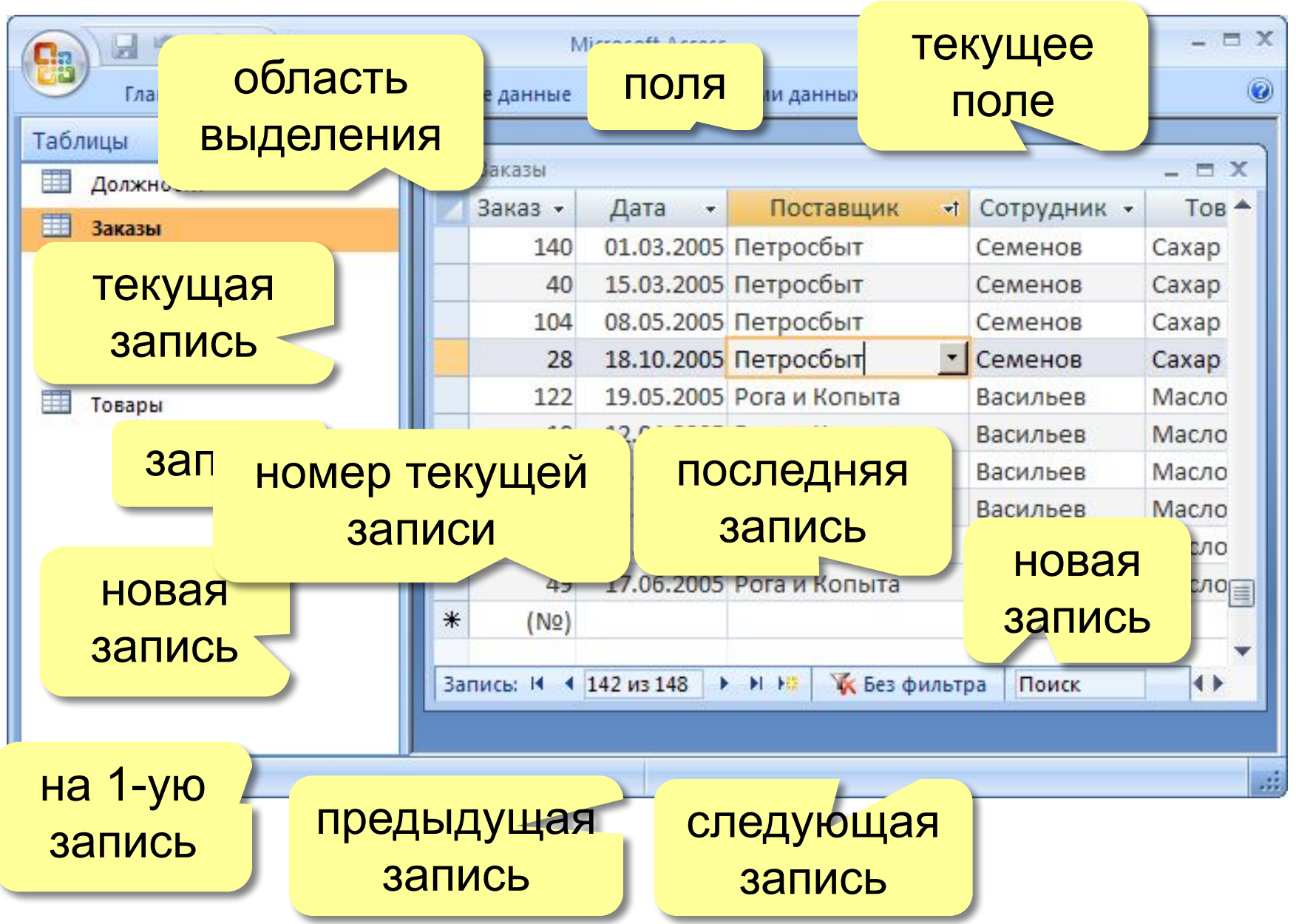

#### **<sup>7</sup> Создание таблиц (ввод данных)**

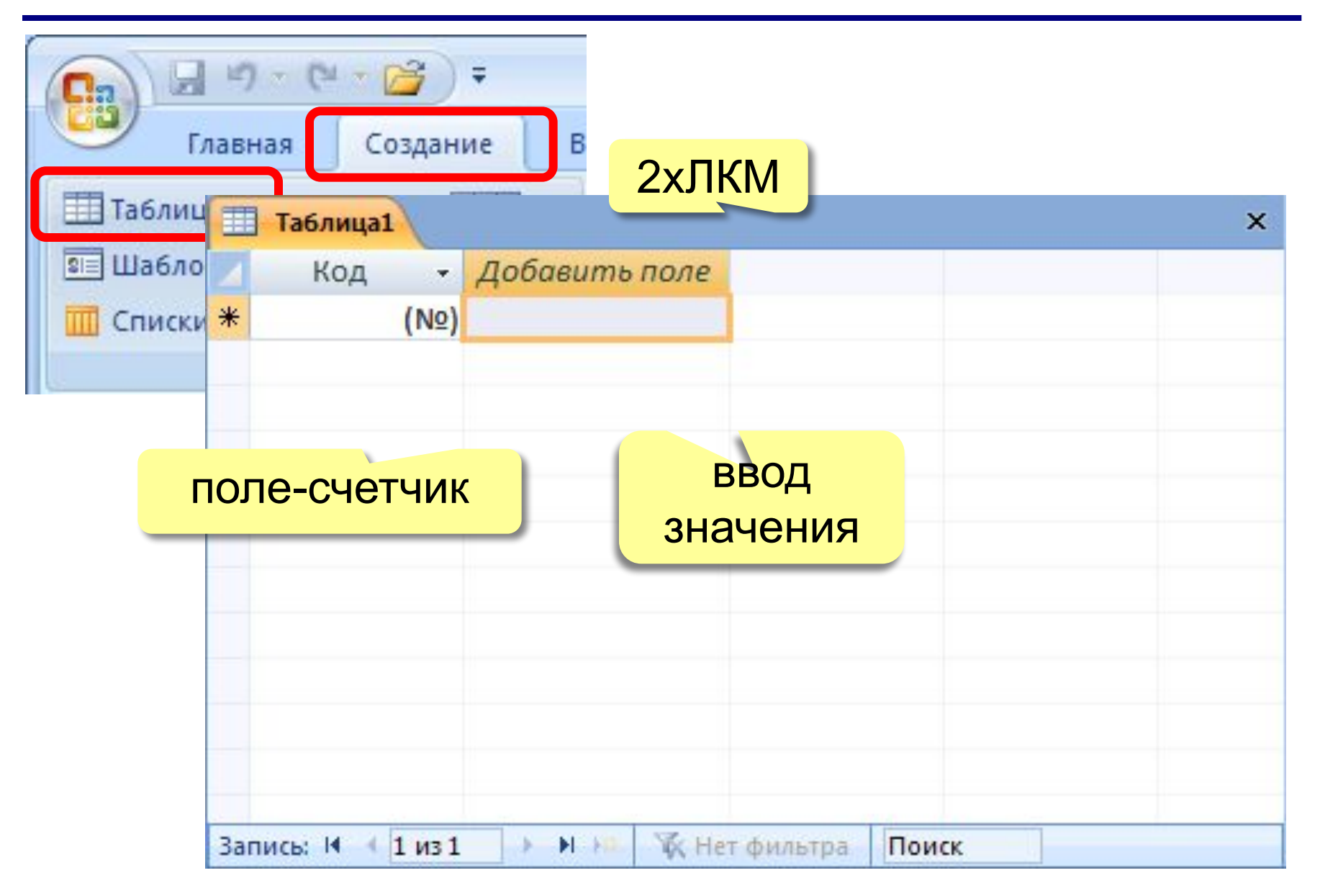

#### **<sup>8</sup> Создание таблиц (шаблоны)**

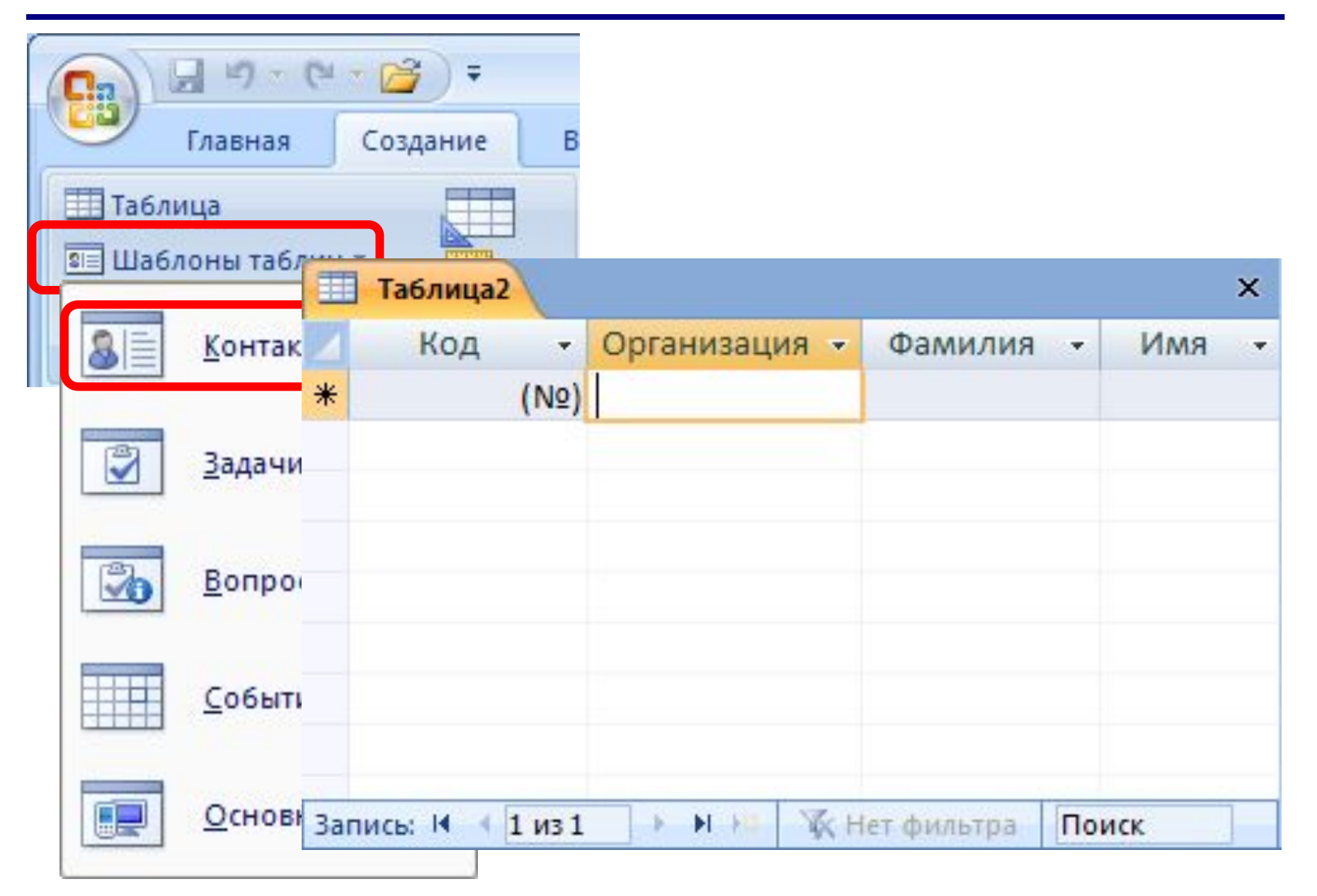

### **<sup>9</sup> Создание таблиц (импорт)**

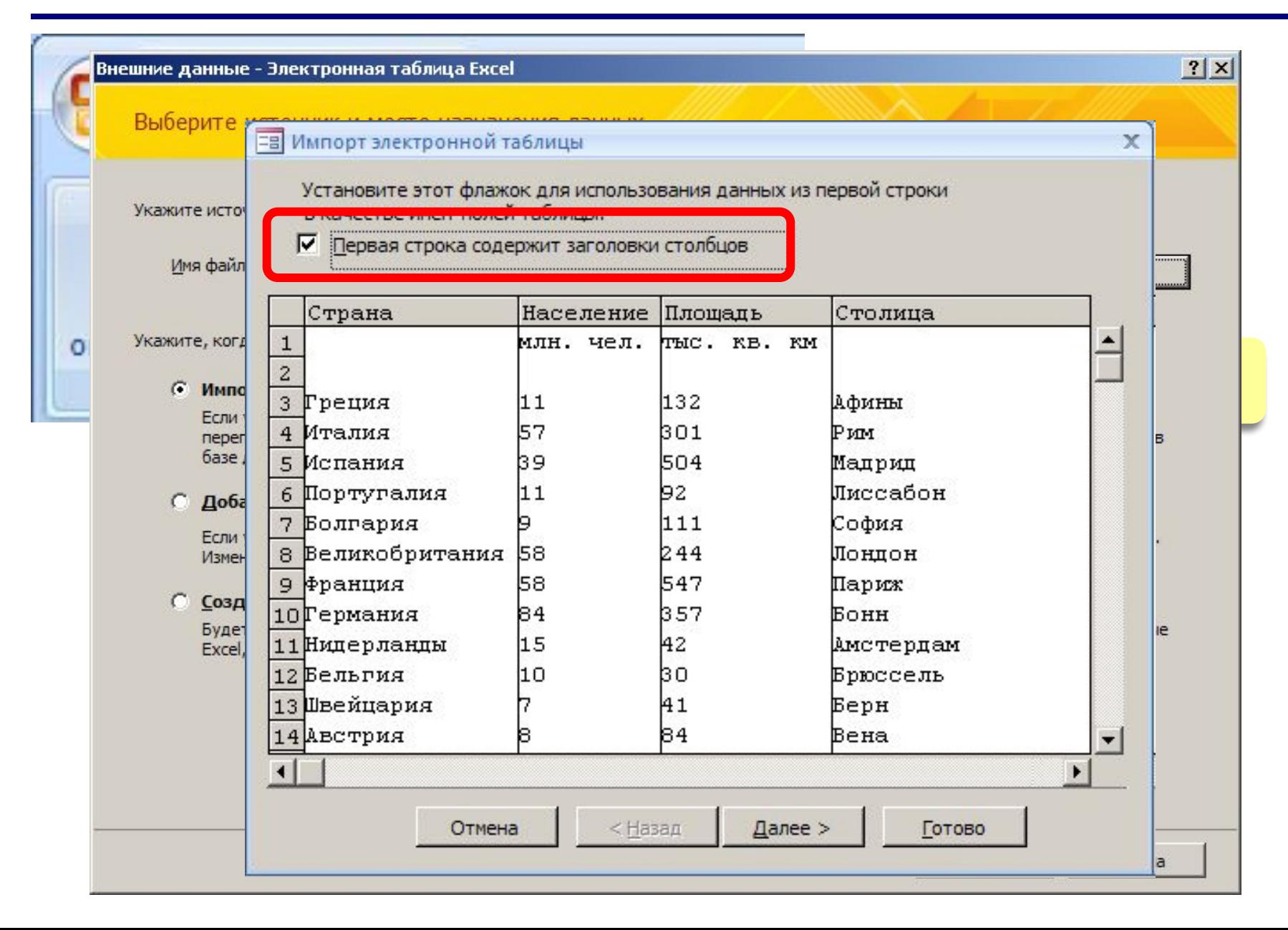

# **<sup>10</sup> Конструктор таблиц**

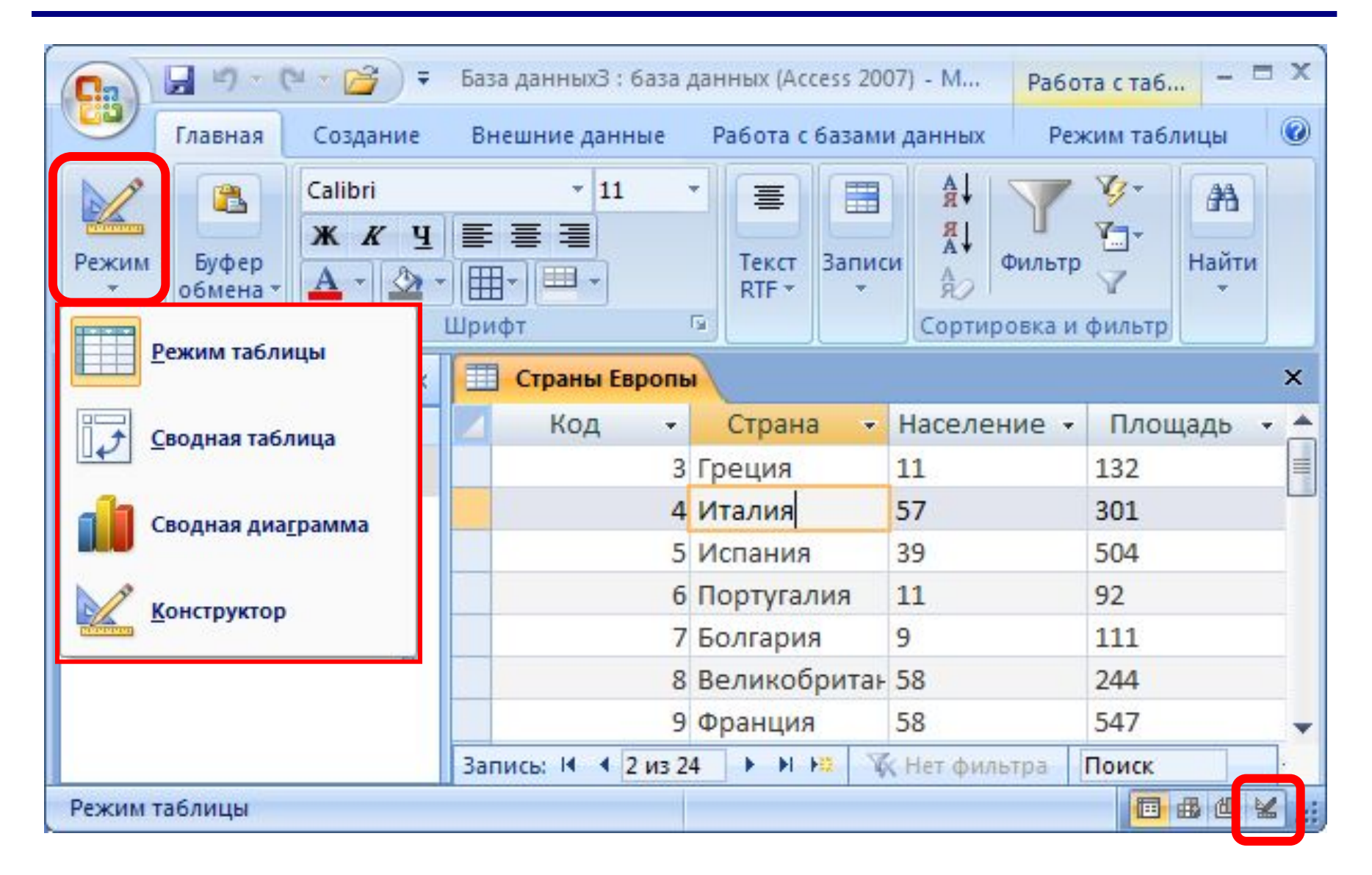

# **<sup>11</sup> Конструктор таблиц**

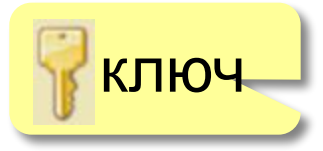

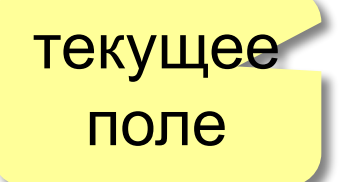

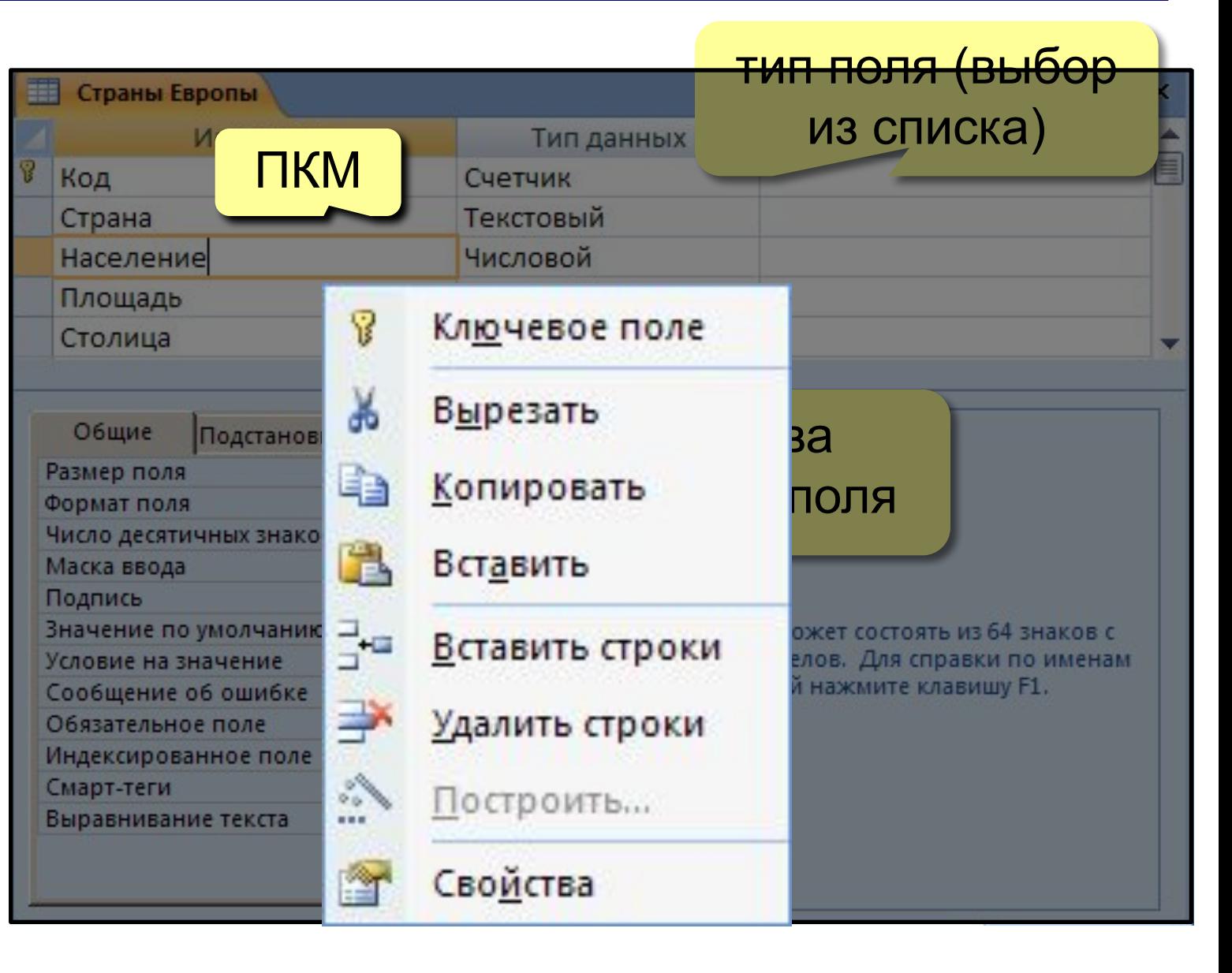

**Размер поля:** байт, целое, вещественное, …

**Формат поля:** как выводить на экран.

**Маска ввода:** шаблон (ввод телефона).

**Подпись**: как называется столбец при выводе на экран; можно использовать скобки, знаки и т.д. («*Население, млн. чел*.»)

**Значение по умолчанию** (вписывается автоматически).

**Условие на значение**: защита от ошибок ввода («>18»).

**Сообщение об ошибке**

(«Возраст должен быть > 18 лет!»)

**Обязательное поле** (да/нет)

**Индексированное поле** (да/нет)

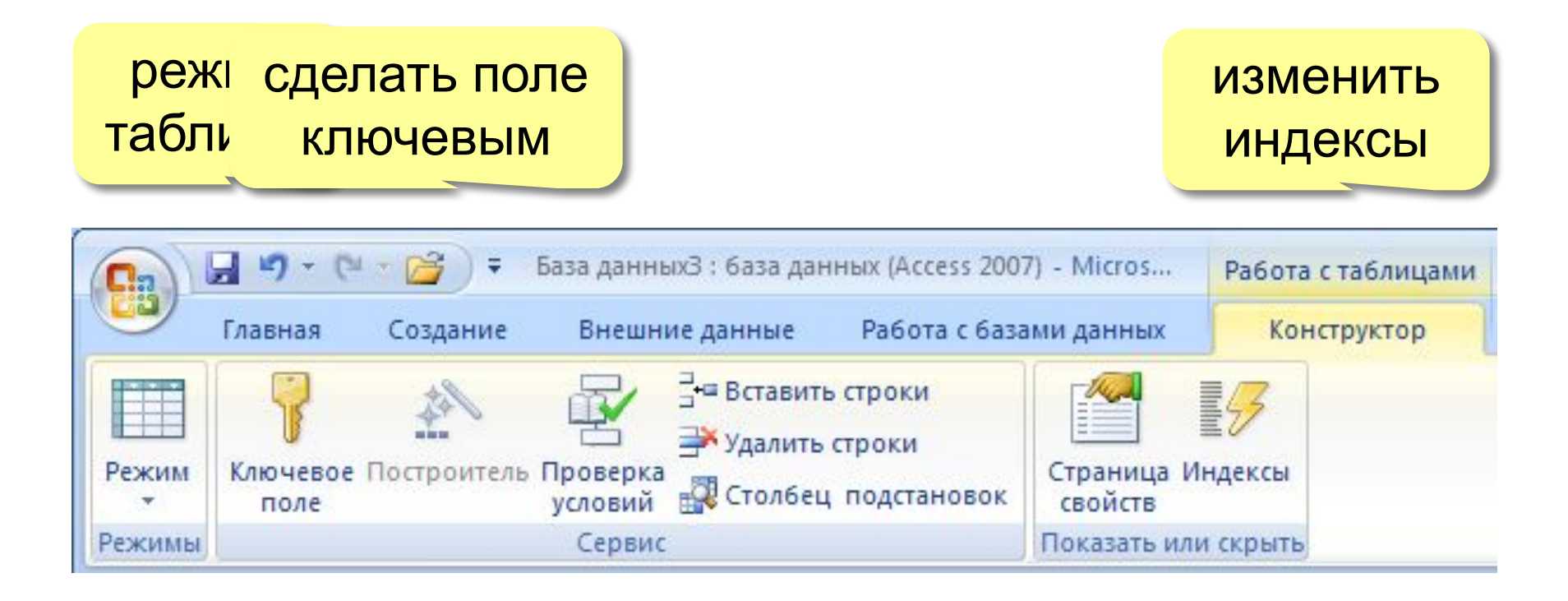

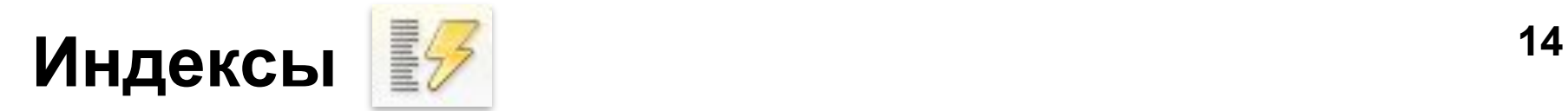

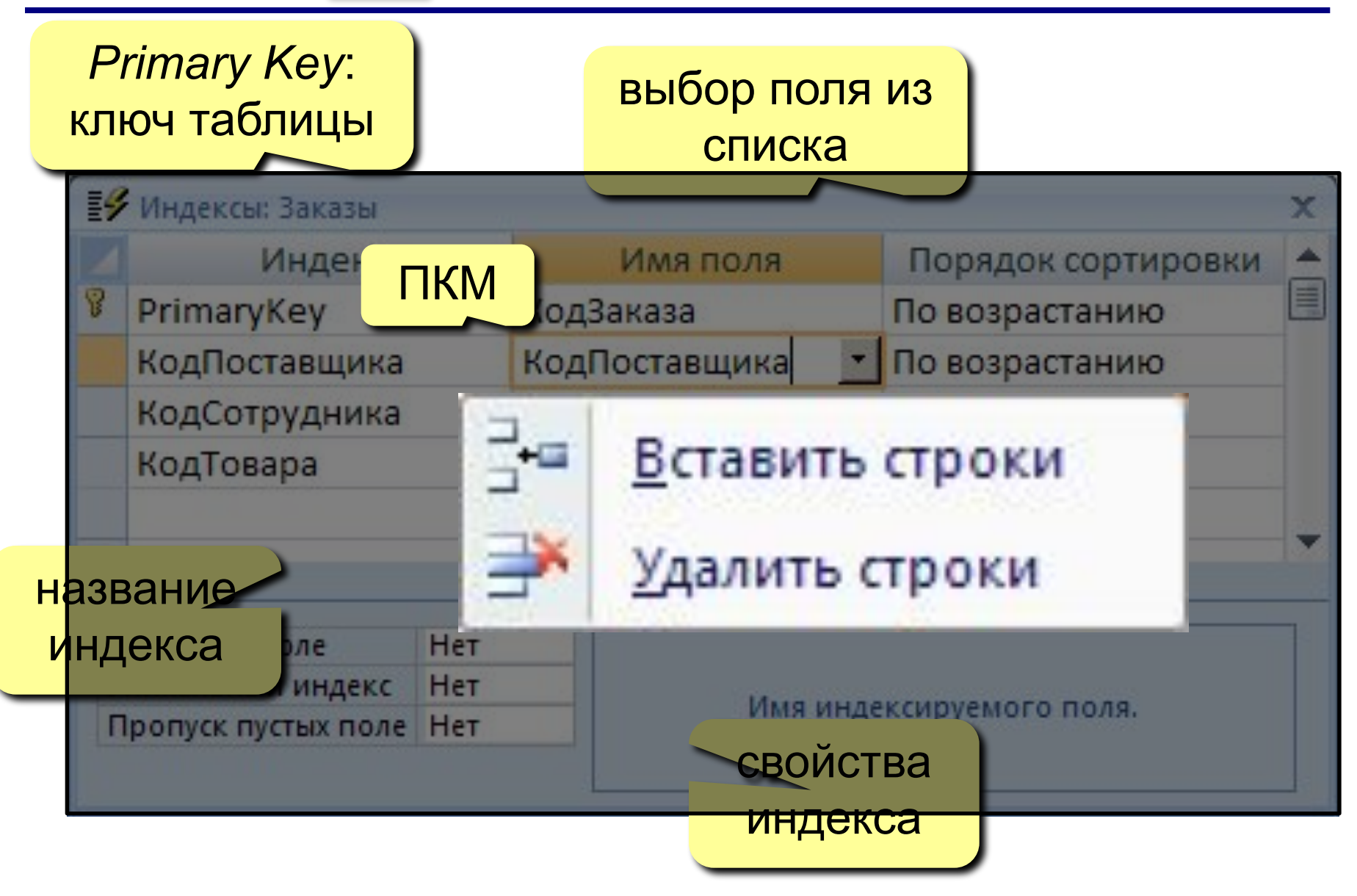

#### Формы

Форма - это диалоговое окно для

- просмотра и редактирования данных
- ввода новых записей
- управления ходом работы (кнопки)
- вывода вспомогательной информации

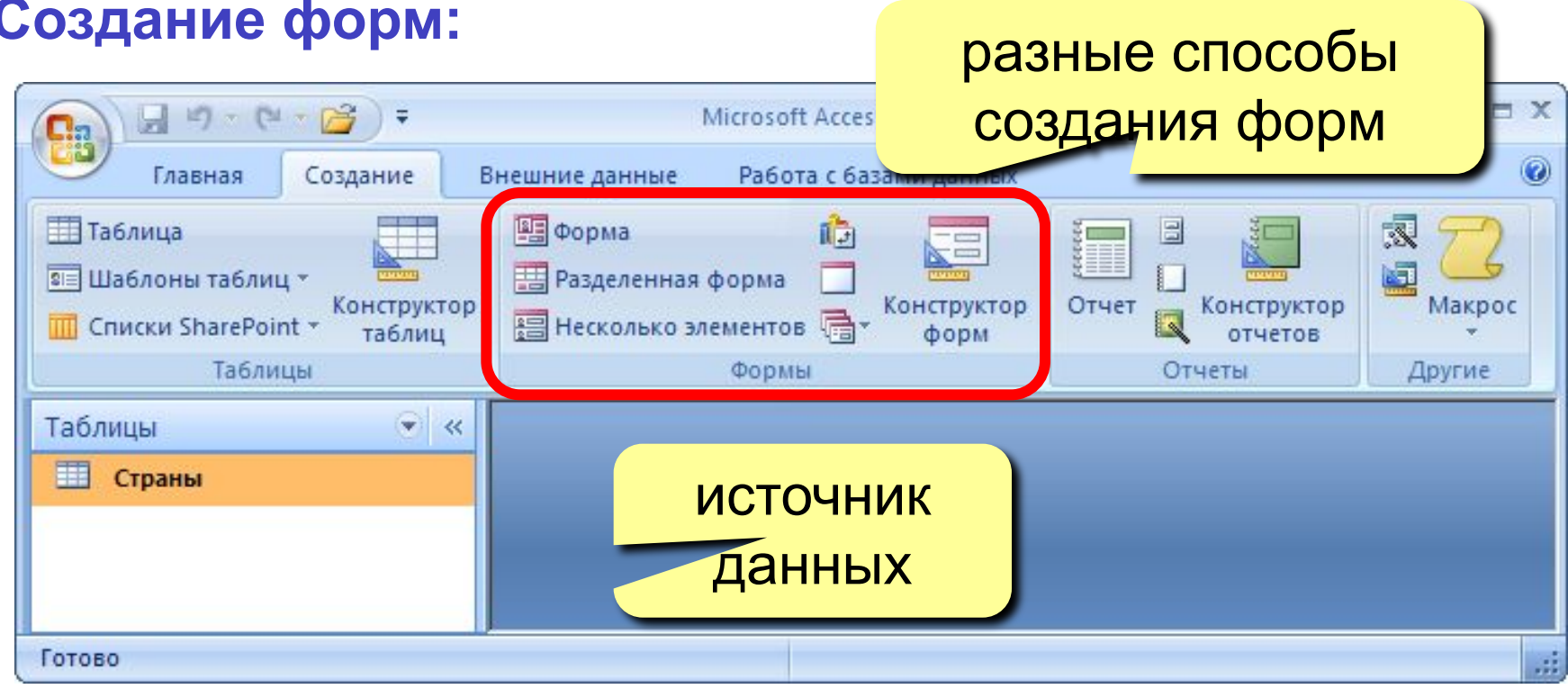

#### 15

# **<sup>16</sup> Форма (на одну запись)**

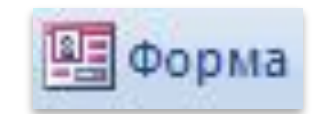

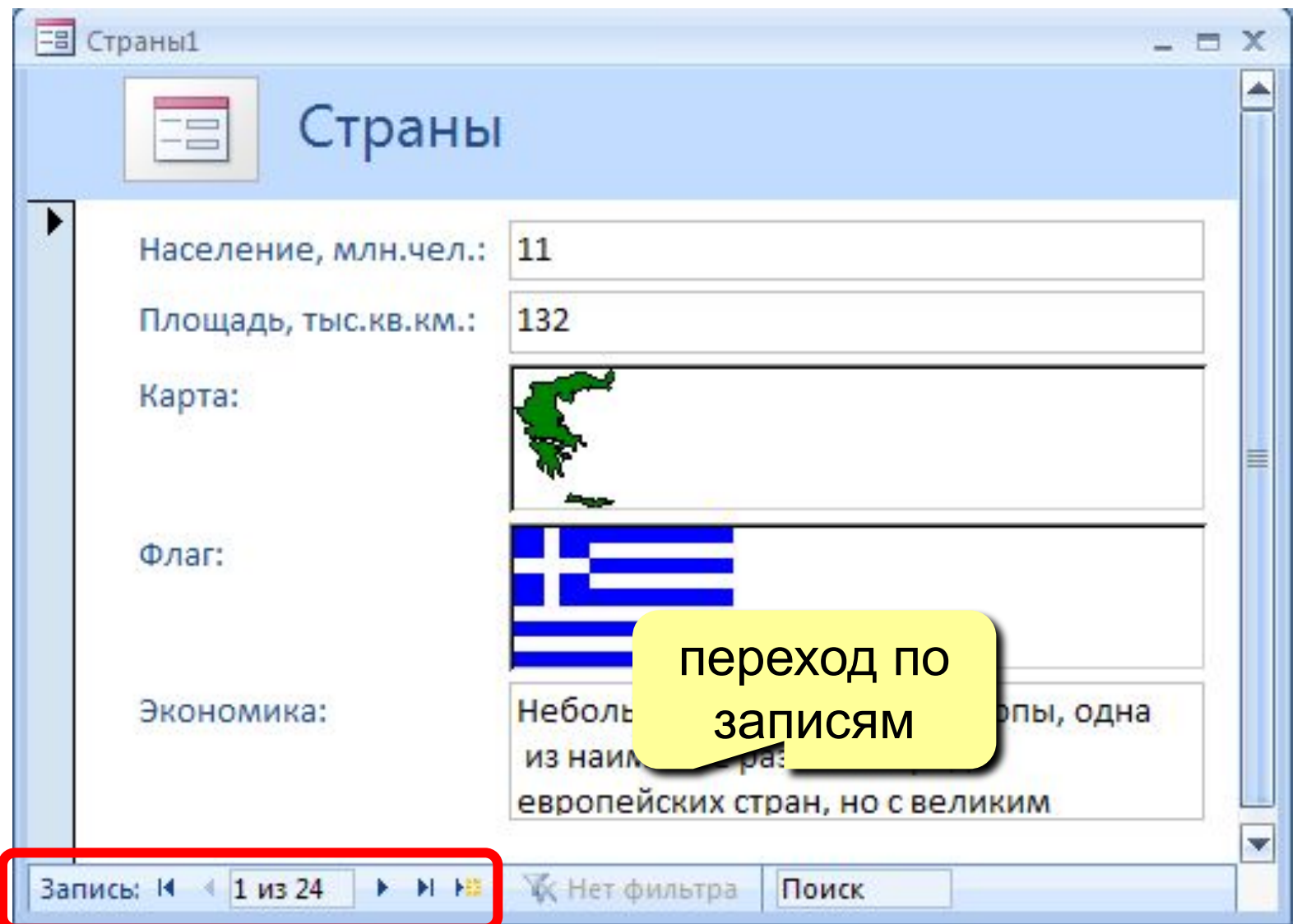

### **<sup>17</sup> Ленточная форма**

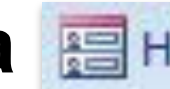

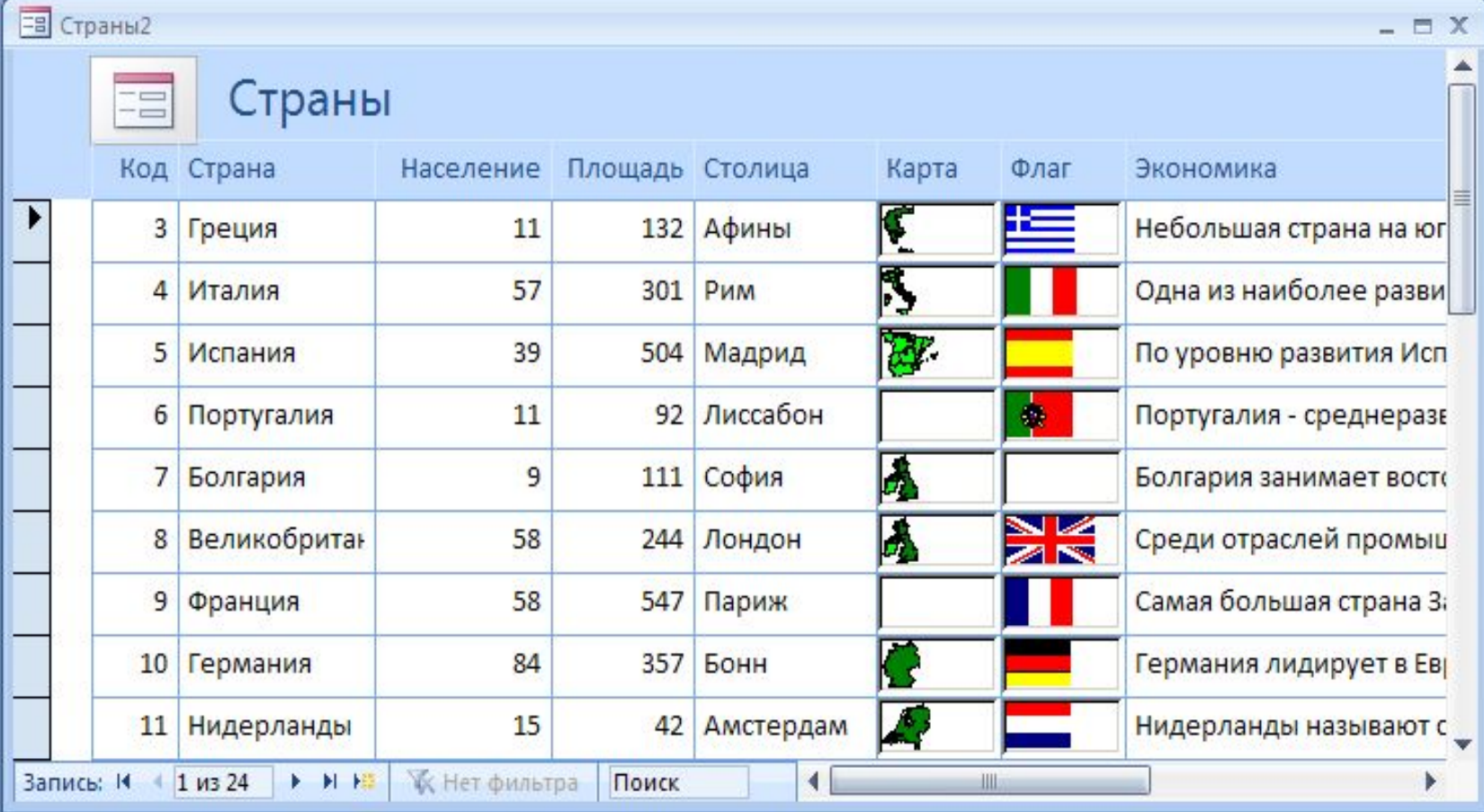

# **<sup>18</sup> Разделенная форма**

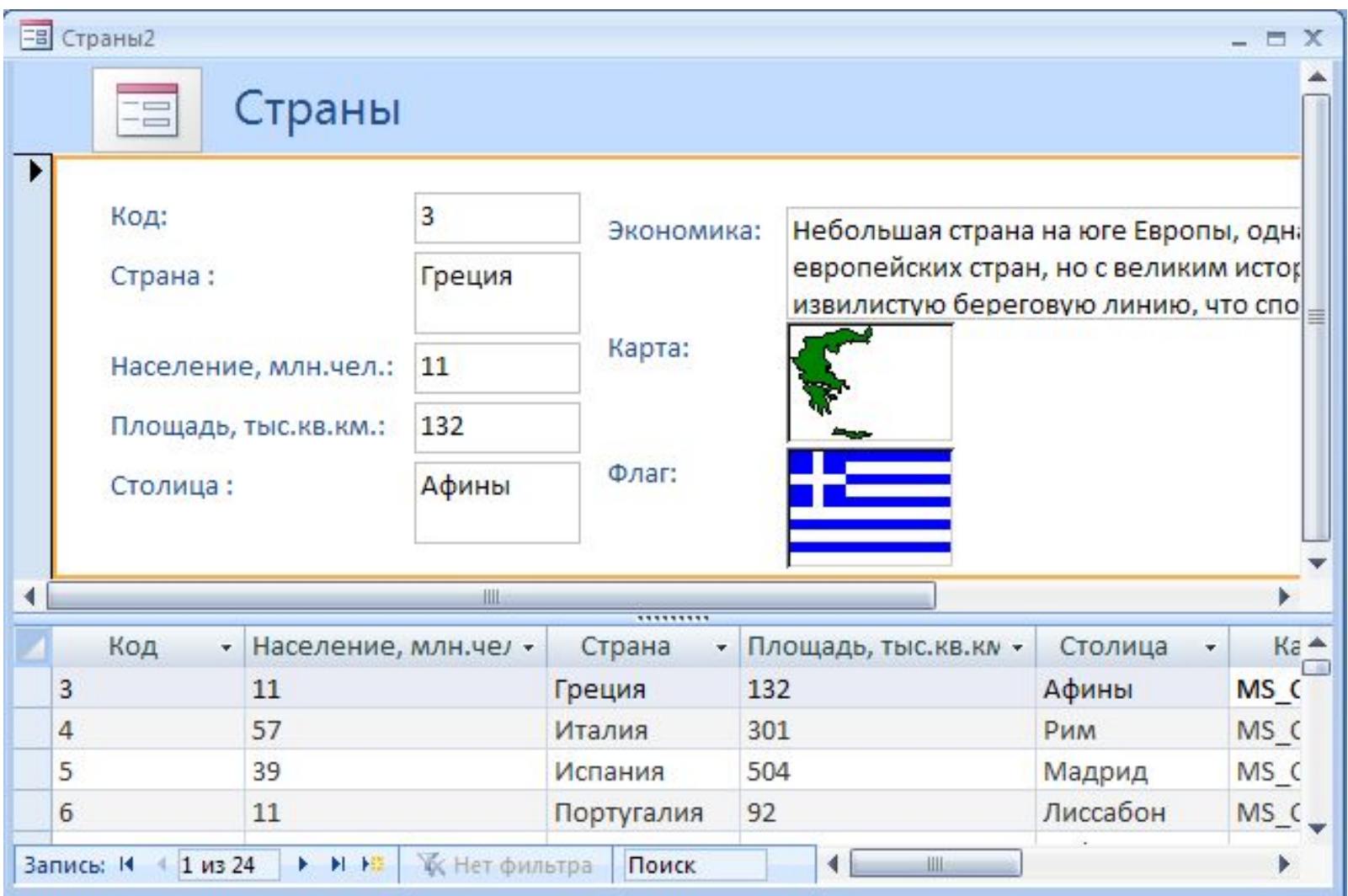

#### Режимы работы с формами

**Microso** 

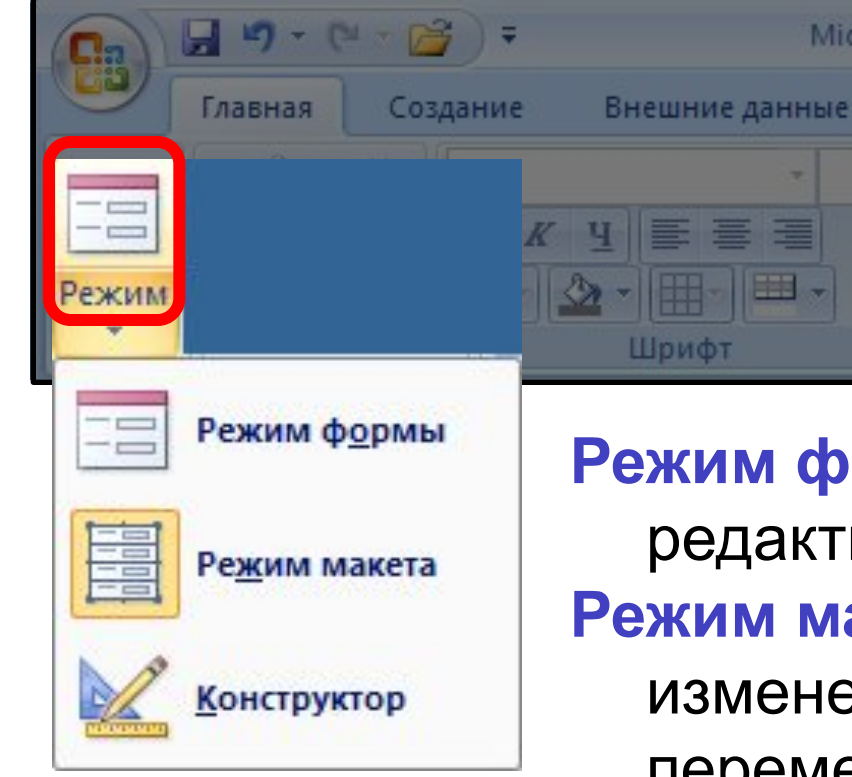

Режим формы - просмотр и редактирование данных. Режим макета – просмотр данных, изменение оформления, перемещение элементов.

Конструктор – изменение структуры и оформления, добавление новых ЭЛЕМЕНТОВ, ...

# **<sup>20</sup> Конструктор форм**

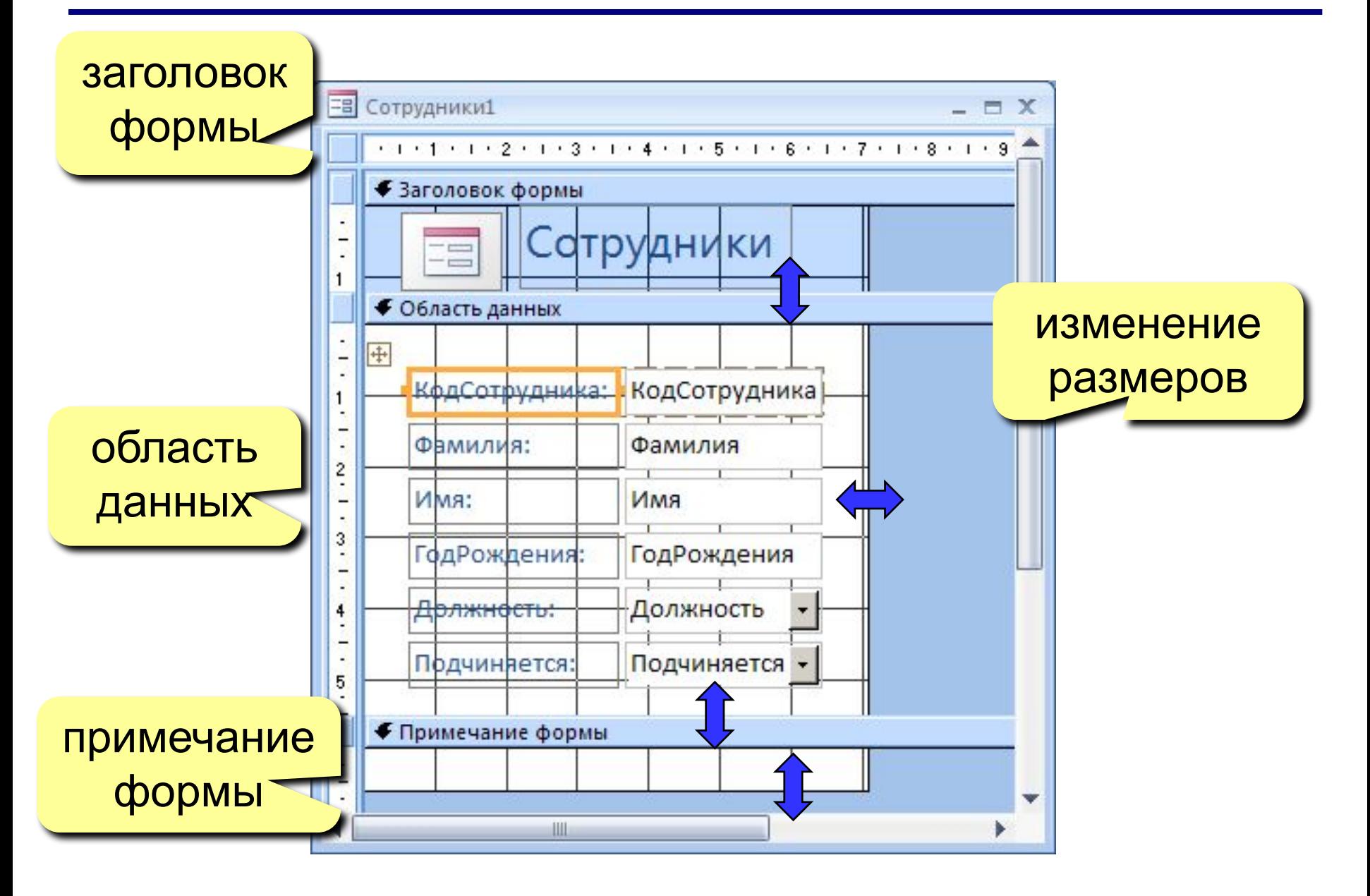

#### **<sup>21</sup> Свойства формы и ее элементов**

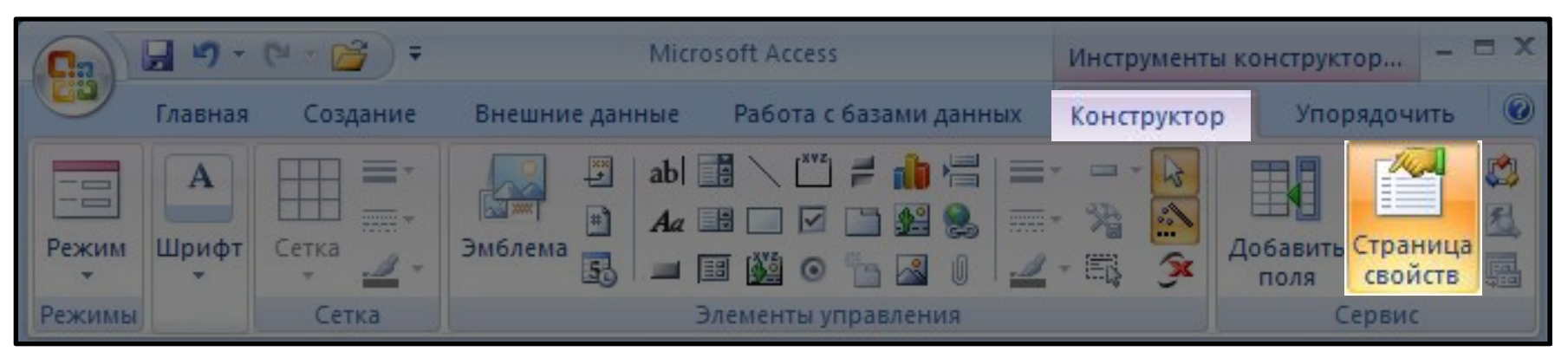

# или **ПКМ – Свойства** выбор

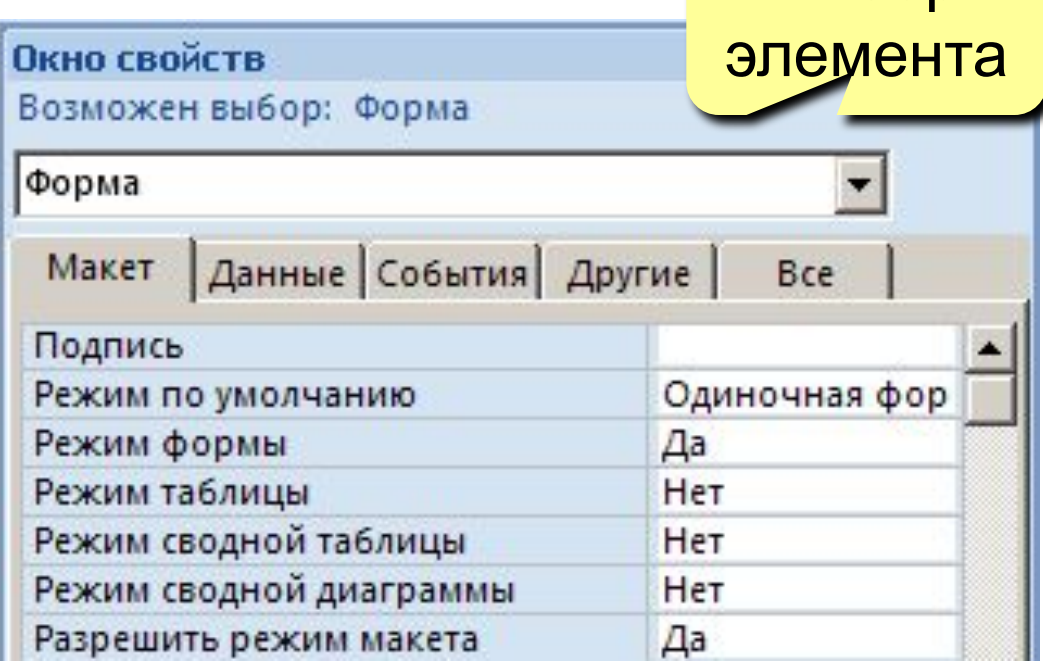

**Макет** = оформление

**Данные**: источник (таблица или запрос), фильтр, сортировка

#### **События:**

- клавиши, мышь
- открытие, закрытие
- изменение записи

#### **<sup>22</sup> Некоторые свойства формы (***Макет***)**

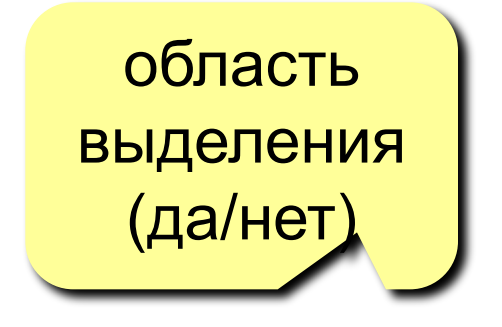

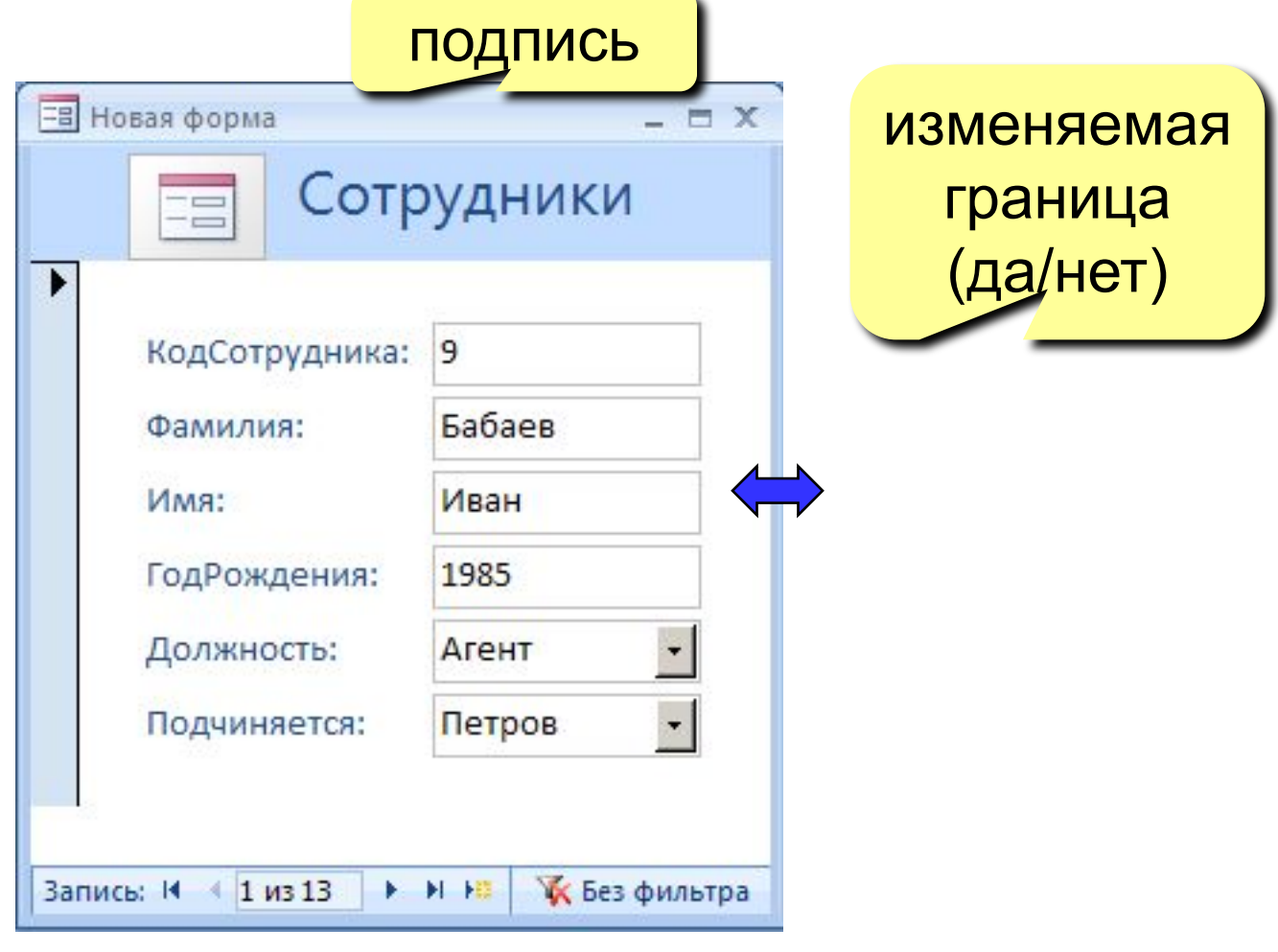

кнопки перехода (да/нет)

# **<sup>23</sup> Свойства элементов**

#### **Макет**

- размеры
- оформление
- полосы прокрутки

#### **Данные**:

- название поля таблицы
- маска ввода (телефон)
- значение по умолчанию
- условие на значение
- сообщение об ошибке

#### **События:**

- клавиши, мышь
- изменение значения

#### **Другие:**

• всплывающая подсказка

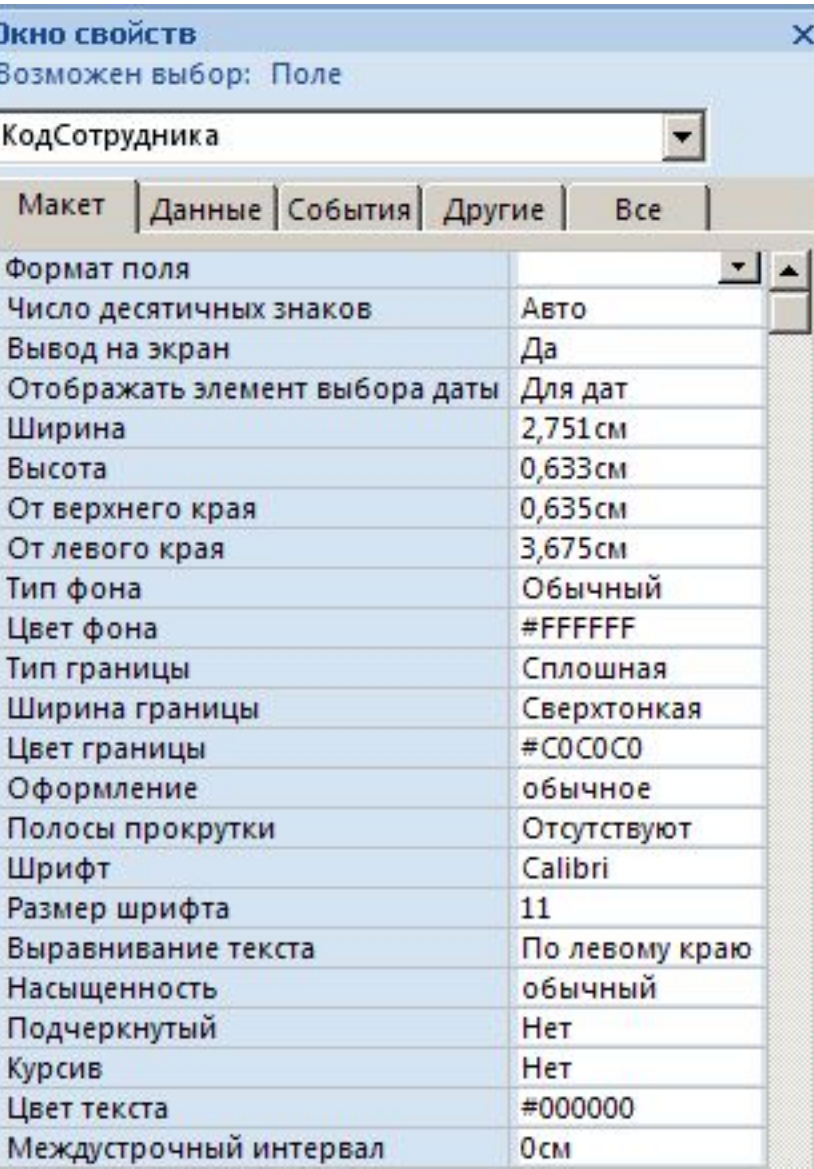